# **Python-Project-Skeleton**

*Release 0.2.1*

**Joao MC Teixeira**

**Jan 22, 2021**

# **CONTENTS**

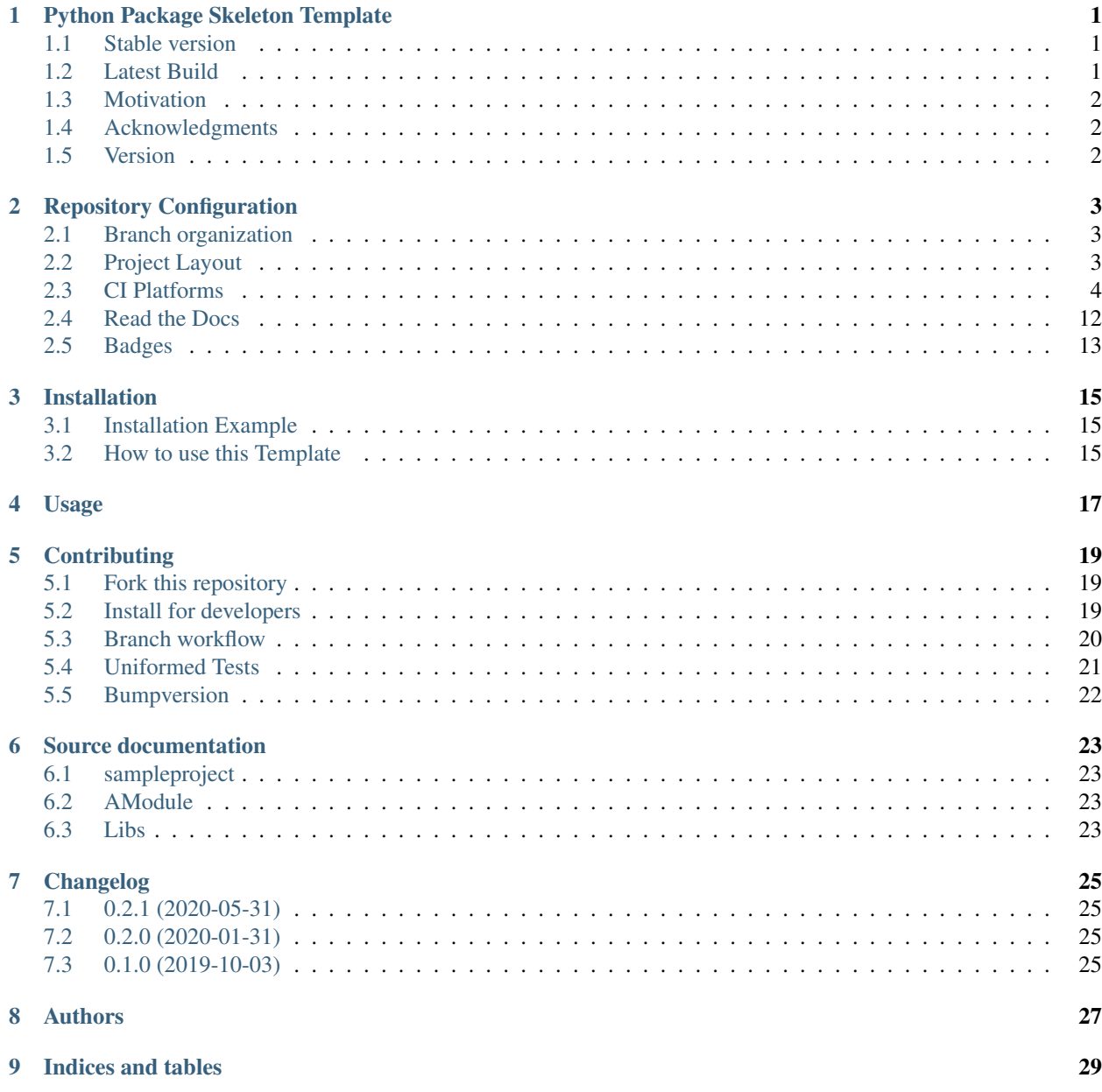

[Python Module Index](#page-34-0) 31

**[Index](#page-36-0)** 33

# **PYTHON PACKAGE SKELETON TEMPLATE**

<span id="page-4-0"></span>This is a project skeleton template for a Python project/library. The repository intents to implement and explain the latest best practices in team software development, continuous integration and deployment. The repository simulates the implementation of a sampleproject.

You will find in the [project's documentation](https://python-project-skeleton.readthedocs.io/en/latest/index.html) all references that motivated the current configuration as well as detailed explanation on the different configuration files.

I intent to keep this repository up to date to my knowledge and needs. Your feedback and suggestions are highly appreciated, please raise an [issue](https://github.com/joaomcteixeira/python-project-skeleton/issues) and share your thoughts.

### <span id="page-4-1"></span>**1.1 Stable version**

The stable version is hosted at the [master branch.](https://github.com/joaomcteixeira/python-project-skeleton/tree/master)

#### <span id="page-4-2"></span>**1.2 Latest Build**

The latest build is hosted at the [latest branch.](https://github.com/joaomcteixeira/python-project-skeleton/tree/latest)

# <span id="page-5-0"></span>**1.3 Motivation**

Understand and implement in the best practices in software development and deployment for scientific software; actually I think the strategy reviewed here can be applied at many other development contexts.

This repository does NOT intent to be a [cookiecutter-](https://cookiecutter.readthedocs.io/en/latest/index.html)like repository. Thought there are many and very well documented cookiecutter templates out there, [even for scientific software,](https://github.com/MolSSI/cookiecutter-cms) I felt that directly using a cookiecutter would lead me nowhere because I would miss the whole understanding of what the cookiecutter is automatizing in the first place. Therefore, building a repository from scratch was the only and best approach to achieve a minimum understanding of best practices and protocols.

# <span id="page-5-1"></span>**1.4 Acknowledgments**

The whole repository structure and CI layout has strongly influenced by the discussions provided by [ionel](https://github.com/ionelmc) in his [blog](https://blog.ionelmc.ro/2014/05/25/python-packaging/) [post](https://blog.ionelmc.ro/2014/05/25/python-packaging/) about *Packaging a python library*. I really recommend reading through that post and the other related posts in his blog. Hence, [python-nameless](https://github.com/ionelmc/python-nameless) and [cookiecutter-pylibrary](https://github.com/ionelmc/cookiecutter-pylibrary) are two repositories that served as main source of information for the *python-project-skeleton* repository; other sources of information were also important and those are referenced within context.

### <span id="page-5-2"></span>**1.5 Version**

v0.2.1

# **REPOSITORY CONFIGURATION**

<span id="page-6-0"></span>This page explains how this template repository is organized by detailing the building blocks of the project skeleton.

# <span id="page-6-1"></span>**2.1 Branch organization**

Two main branches set the development workflow: the [master branch](https://github.com/joaomcteixeira/python-project-skeleton/tree/master) and the [latest branch.](https://github.com/joaomcteixeira/python-project-skeleton/tree/latest) The latest branch is thought to evolve according to continuous integration practices, and is referred as the *latest* build or version; while, on the other hand, the *master branch* is considered the *stable* or *production* version. Under this configuration the *master* branch receives updates from the *latest* build periodically or when a new version/patch is ready for deployment. Read further about *[Branch workflow](#page-23-0)*.

# <span id="page-6-2"></span>**2.2 Project Layout**

The project layout follows the src, tests, docs and devtools folders layout.

#### <span id="page-6-3"></span>**2.2.1 The src layout**

I have discovered that storing the source library folder under a src directory instead of directly in the project's root is by far the most controversial point out there on the wild Internet. Here I adopted the src-based layout discussed by [ionel](https://github.com/ionelmc) in his [blog post.](https://blog.ionelmc.ro/2014/05/25/python-packaging/) When reading through the discussed arguments, I found this strategy to have many advantages over the common root directory layout and no added disadvantage.

In detail, though encapsulating the source in a src directory is an uncommon practice in Python projects, adopting this practice avoids unexpected and uncontrolled code imports that could lead to wrong testing operations, as well stated by [ionel,](https://github.com/ionelmc) see his [src-nosrc example.](https://github.com/ionelmc/python-packaging-blunders) On the same hand, encapsulating the source under a src directory does not create any additional problems that would be avoided by the *standard* layout with source directly on a rootdir-based folder, usually named the same as the package name.

#### **2.2.2 tests**

Tests are nicely encapsulated in a tests folder. With this encapsulation, outside the library folder, it is easier to control that tests do not import from relative paths and can only access the library code after library installation (whatever the installation mode is). Also, having tests in a separated folder facilitates the configuration files layout on excluding tests from deployment (MANIFEST.in) and code quality (.codacy.yaml) or coverage (.coveragerc).

#### **2.2.3 docs**

All documentation related files are stored in a docs folder. These include files related to the library documentation but also with the development process, such as: AUTHORS, CONTRIBUTING, CHANGELOG, etc.

#### **2.2.4 devtools**

The devtools folder hosts the files related to development. Here I used the idea explained by [Chodera Lab](https://github.com/choderalab) in their [structuring your project](https://github.com/choderalab/software-development/blob/master/STRUCTURING_YOUR_PROJECT.md) guidelines, though for other issues described previously, I do not follow their guides, as explained in context.

### <span id="page-7-0"></span>**2.3 CI Platforms**

Here we provide an overview of the implementation strategies for the different continuous integration and quality report platforms. We have adopted a total of seven platforms, two for building and testing, two for code quality control, two for test coverage and one for documentation deployment:

#### 1. Building and testing

- Travis-CI (Linux and OSX)
- Appveyor (Windows)

#### 2. Quality Control

- Codacy
- Code Climate

#### 3. Test Coverage

- Codecov
- Coveralls
- 4. Documentation
	- Read the Docs

We acknowledge the existence of many other platforms for the same purposes. Though, we have chosen these because they fit the size and scope of the projects to which this template aims at and are those platforms most used within our field of development.

#### **2.3.1 Choosing the CIs**

Please note that you do not need to use all these platforms when adapting this template for your project, we do suggest you use at least one for each topic. For example, you do not need to activate Appveyor if you do not intent to deploy/distribute your code for Windows machines. Also, for quality control and test coverage one of the two provided options may suffice, however, having both is free and you can benefit from the different analysis reports the platforms provide.

Note: To NOT use a specific CI platform simply do not activate it in their website, remove the configuration file from the root directory of the project, and remove the badge image link from the README.rst file. Continue reading to understand better these concepts.

#### **2.3.2 Activate CI**

To activate the different CI platforms for you repository just navigate to their website, login with your GitHub account and activate the repository. The configurations provided in this template should to the rest automatically  $:-$ ), just start pushing your commits to the server.

#### <span id="page-8-0"></span>**2.3.3 Travis-CI**

The configuration for [Travis-CI](https://travis-ci.org) is defined in the .travis.yml file.

Overall, the Travis configuration defines how to execute the different *[tox environments](#page-24-0)* defined in the tox.ini file.

Find in the [.travis.yml](https://github.com/joaomcteixeira/python-project-skeleton/blob/latest/.travis.yml) file the complete explanation for the implementation proposed, here we mirror the file:

Todo: Configure Travis to run OSX tests.

```
language: python
dist: bionic
# safelist
branches:
 only:
   - master
    - latest
matrix:
  include:
    - name: "Windows Choco 3.8 TOXENV=Check, Radon"
      os: windows
     language: sh
     python: 3.8
      env:
        - TOXENV=check, radon
        - PATH=/c/Python38:/c/Python38/Scripts:$PATH
      before_install:
        - choco install python --version=3.8.1
        - pip3 install --upgrade --user pip
    - name: "Windows Choco 3.7 TOXENV=docs"
      os: windows
```
(continues on next page)

language: sh

(continued from previous page)

```
python: 3.7
  env:
    - TOXENV=docs
   - PATH=/c/Python37:/c/Python37/Scripts:$PATH
  before_install:
    - choco install python --version=3.7.6
    - pip3 install --upgrade --user pip
- name: "Windows Choco 3.8 TOXENV=py38, codecov, coveralls"
 os: windows
 language: sh
 python: 3.8
 env:
   - TOXENV=py38, codecov, coveralls
   - PATH=/c/Python38:/c/Python38/Scripts:$PATH
 before_install:
   - choco install python --version=3.8.1
    - pip3 install --upgrade --user pip
- name: "Windows Choco 3.7 TOXENV=py37, coveralls"
  os: windows
 language: sh
 python: 3.7
  env:
    - TOXENV=py37, codecov, coveralls
   - PATH=/c/Python37:/c/Python37/Scripts:$PATH
 before_install:
    - choco install python --version=3.7.6
    - pip3 install --upgrade --user pip
- name: "Windows Choco 3.6 TOXENV=py36, codecov, coveralls"
  os: windows
 language: sh
 python: 3.6
 env:
   - TOXENV=py36, codecov, coveralls
   - PATH=/c/Python36:/c/Python36/Scripts:$PATH
 before_install:
    - choco install python --version=3.6.8
    - pip3 install --upgrade --user pip
- name: "Linux Python 3.8 TOXENV=check, radon"
 os: linux
 python: 3.8
 env: TOXENV=check, radon
 before_install:
   - python -m pip install --upgrade pip wheel
- name: "Linux Python 3.8 TOXENV=docs"
 os: linux
 python: 3.7
 env: TOXENV=docs
 before_install:
   - python -m pip install --upgrade pip wheel
- name: "Linux Python 3.8 TOXENV=py38, codecov, coveralls"
```
(continues on next page)

(continued from previous page)

```
python: 3.8
     env: TOXENV=py38, codecov, coveralls
     before_install:
       - python -m pip install --upgrade pip wheel
   - name: "Linux Python 3.7 TOXENV=py37, codecov, coveralls"
     os: linux
     python: 3.7
     env: TOXENV=py37, codecov, coveralls
     before_install:
       - python -m pip install --upgrade pip wheel
   - name: "Linux Python 3.6 TOXENV=py36, codecov, coveralls"
     os: linux
     python: 3.6
     env: TOXENV=py36, codecov, coveralls
     before_install:
       - python -m pip install --upgrade pip wheel
   - name: "OSX Default Python 3.7 TOXENV=check, radon"
     os: osx
     osx_image: xcode11.3
     language: sh
     env:
       TOXENV=check, radon
     before_install:
       - python3 -m pip install --upgrade pip wheel
   - name: "OSX Default Python 3.7 TOXENV=docs"
     os: osx
     osx_image: xcode11.3
     language: sh
     env: TOXENV=docs
     before_install:
       - python3 -m pip install --upgrade pip wheel
   - name: "OSX Conda 3.8 TOXENV=py38, codecov, coveralls"
     os: osx
     osx_image: xcode11.3
     language: sh
     python: "3.8"
     env: TOXENV=py38, codecov, coveralls
     before_install:
       - wget https://repo.continuum.io/miniconda/Miniconda3-4.7.12.1-MacOSX-x86_64.
˓→sh -O miniconda.sh
       - bash miniconda.sh -b -p $HOME/miniconda
       - source "$HOME/miniconda/etc/profile.d/conda.sh"
       - hash -r
       - conda config --set always_yes yes --set changeps1 no
       - conda update -q conda
       - conda info -a
       - conda create -q -n travenv python=$TRAVIS_PYTHON_VERSION
       - conda activate travenv
   - name: "OSX Default Python 3.7 TOXENV=py37, codecov, coveralls"
     os: osx
```
(continues on next page)

os: linux

```
(continued from previous page)
```

```
osx_image: xcode11.3
      language: sh
      env: TOXENV=py37, codecov, coveralls
      before_install:
        - python3 -m pip install --upgrade pip wheel
    - name: "OSX Brew Python 3.6 TOXENV=py36, codecov, coveralls"
      os: osx
      osx_image: xcode11.3
     language: sh
      env: TOXENV=py36, codecov, coveralls
     before_install:
        # https://stackoverflow.com/questions/51125013/
        - brew unlink python
        - brew uninstall --ignore-dependencies openssl; brew install https://github.
˓→com/tebelorg/Tump/releases/download/v1.0.0/openssl.rb
        - brew install --ignore-dependencies https://raw.githubusercontent.com/
˓→Homebrew/homebrew-core/f2a764ef944b1080be64bd88dca9a1d80130c558/Formula/python.rb
        - brew info python
        - brew switch python 3.6.5_1
        - python3 -m pip install --upgrade pip wheel
      addons:
       homebrew:
         packages: python
install:
  - pip3 install tox tox-venv
  - tox --version
script:
 - tox -v
after failure:
  - more .tox/log/\star | cat
  - more .tox/*/log/* | cat
notifications:
 email:
   on_success: never
   on_failure: always
```
#### **2.3.4 Appveyor**

The configuration for [AppVeyor-CI](https://www.appveyor.com/) is defined in the .appveyor.yml file.

Contrary to our configuration for *[Travis-CI](#page-8-0)*, with Appveyor, the configuration file simply attempts to build the package and run the unittests battery in the different Python versions.

Find in the *.appveyor.yml\_* file the complete explanation for the implementation proposed, here we mirror the file:

```
---
environment:
   matrix:
    - TOXENV: py37
      TOXPYTHON: C:\Python37\python.exe
     PYTHON_HOME: C:\Python37
```
(continues on next page)

(continued from previous page)

```
PYTHON_VERSION: '3.7'
     PYTHON_ARCH: '32'
    - TOXENV: py37
     TOXPYTHON: C:\Python37-x64\python.exe
     PYTHON_HOME: C:\Python37-x64
     PYTHON_VERSION: '3.7'
     PYTHON_ARCH: '64'
    #- TOXENV: py37-nocov
    # TOXPYTHON: C:\Python37\python.exe
   # PYTHON_HOME: C:\Python37
    # PYTHON_VERSION: '3.7'
    # PYTHON_ARCH: '32'
    #- TOXENV: py37-nocov
    # TOXPYTHON: C:\Python37-x64\python.exe
    # PYTHON HOME: C:\Python37-x64
    # PYTHON_VERSION: '3.7'
    # PYTHON_ARCH: '64'
build: off
init:
 - ps: echo $env:TOXENV
 - ps: ls C:\Python*
install:
   - '%PYTHON_HOME%\python -mpip install --progress-bar=off tox -rdevtools/
˓→requirements.txt'
   - '%PYTHON_HOME%\Scripts\virtualenv --version'
   - '%PYTHON_HOME%\Scripts\easy_install --version'
   - '%PYTHON_HOME%\Scripts\pip --version'
   - '%PYTHON_HOME%\Scripts\tox --version'
test_script:
    - '%PYTHON_HOME%\Scripts\tox'
```
#### **2.3.5 Codacy**

There is not much to configure for *Codacy* in the version we propose in this template. The only setup provided is to exclude the analysis of test scripts, this configuration is provided by the .codacy.yaml file at the root director of the repository. If you wish Codacy to perform quality analysis on your test scripts just remove the file or comment the line. Here we mirror the [.codacy.yaml](https://github.com/joaomcteixeira/python-project-skeleton/blob/latest/.codacy.yaml) file:

```
---
exclude_paths:
- 'tests/**'
```
#### **2.3.6 Code Climate**

There is not much to configure for [Code Climate](https://codeclimate.com/) in the version we propose in this template. The only setup provided is to exclude the analysis of test scripts and other *dev* files Code Climate by default analysis, this configuration is provided by the .codeclimate.yml file at the root director of the repository. If you wish Code Climate to perform quality analysis on your test scripts just remove the file or comment the line.

Code Climate provides a **technical debt** percentage that can be retrieved nicely with a *badge<Badges>* 

Here we mirror the [.codeclimate.yml](https://github.com/joaomcteixeira/python-project-skeleton/blob/latest/.codeclimate.yml) file:

```
version: "2" * required to adjust maintainability checks
checks:
 argument-count:
     enable: false
 complex-logic:
   config:
     threshold: 4
 file-lines:
   config:
     threshold: 2000
 method-complexity:
   config:
     threshold: 5
 method-count:
   config:
     threshold: 20
 method-lines:
   config:
     threshold: 25
 nested-control-flow:
   config:
     threshold: 4
 return-statements:
   config:
     threshold: 4
 similar-code:
   config:
     threshold: # language-specific defaults. an override will affect all languages.
 identical-code:
   config:
     threshold: # language-specific defaults. an override will affect all languages.
plugins:
 radon:
   enabled: true
   config:
     threshold: "C"
     python_version: 3
 bandit:
   enabled: true
 sonar-python:
   enabled: true
   config:
     tests_patterns:
       - tests/**
     minimum_critial: major
 editorconfig:
    enabled: false
```
(continues on next page)

(continued from previous page)

```
config:
      editorconfig: .editorconfig
exclude_patterns:
 - "tests/"
  - ".ci/"
  - "alphas/"
```
#### **2.3.7 Code coverage**

#### <span id="page-14-0"></span>**Codecov**

*[Codecov](#page-14-0)* is used very frequently to report test coverage rates the software under development. Activate your repository under Codecov as done for any other CI platform. Additional configurations:

• In general settings change the default branch to the latest branch, if that is your preferred settings.

#### **Coveralls**

*Coveralls* is also included in this template skeleton. Again, activate the coveralls profile by linking your repository to the server (same as with other CI platforms).

The configuration to Coveralls, .coveragerc is the same as of *[Codecov](#page-14-0)*.

#### **Sending coverage reports**

[Coverage](https://pypi.org/project/coverage/) reports are sent to both Codecov and Coveralls servers during the *[Travis-tox](#page-8-0)* -cover environment. [.travis.yml](https://github.com/joaomcteixeira/python-project-skeleton/blob/latest/.travis.yml) configuration handles this and you do not need to worry about nothing else.

The options specific to Codecov report (actually [coverage](https://pypi.org/project/coverage/) package) are described in [.coveragerc](https://github.com/joaomcteixeira/python-project-skeleton/blob/latest/.coveragerc) file, mirrored bellow, description of the configuration file is provided as comments.

```
[paths]
source =
   src
    */site-packages
[run]
branch = true
source =
   sampleproject
parallel = true
[report]
show_missing = true
precision = 2
omit = *migrations*
exclude_lines =
    if __name__ == .__main__.:
```
The .coveragerc can be expanded to further restraint coverage analysis, for example adding these lines to the exclude tag:

```
[report]
exclude_lines =
   if self.debug:
   pragma: no cover
   raise NotImplementedError
    if __name__ == .__main__.:
```
# <span id="page-15-0"></span>**2.4 Read the Docs**

Activate your project at [Read the Docs platform](https://readthedocs.org/) (RdD), their web interface is easy enough to follow without further explanations. If your documentation is building under the *[tox workflow](#page-24-0)* it will build in at Read the Docs.

#### **2.4.1 Docs Requirements**

Requirements to build the documentation page are listed in docs/requirements.txt:

```
sphinx>=2.2
sphinx-py3doc-enhanced-theme
sphinx-argparse
CommonMark
mock
```
In this repository we are using [Sphinx](http://www.sphinx-doc.org/en/master/) as documentation builder and the [sphinx-py3doc-enhanced-theme](https://github.com/ionelmc/sphinx-py3doc-enhanced-theme) as theme, though you can use many different theme flavors, see [Sphinx Themes.](https://sphinx-themes.org/)

#### **2.4.2 Build version**

By default, RdD has two main documentation versions (also called builds): the [latest](https://python-project-skeleton.readthedocs.io/en/latest/) and the [stable.](https://python-project-skeleton.readthedocs.io/en/stable/) The *latest* points to the [master branch](https://github.com/joaomcteixeira/python-project-skeleton/tree/master) while the *stable* points to the [latest GitHub tag.](https://github.com/joaomcteixeira/python-project-skeleton/tags) Therefore, every time changes are pushed to the *master branch* a new build in the latest version of the documentation is created, while the stable version is built only when new tags are created.

However, for many projects it is desirable a different setup where the master branch holds the stable version, that is, the code referent to the latest tag, while another branch (usually named *latest* or *develop*) set to the repositories' default, holds the latest development code that has not yet been merged to the master and considered stable. This is the setup of this template repository. Under this setup, it is desirable that the documentation build referent to the *latest* version points to the [latest branch,](https://github.com/joaomcteixeira/python-project-skeleton/tree/latest) the *stable* doc build will always point to the latest tag. This can be edited in Admin -> Advanced Settings and Default version and Default branch.

#### **2.4.3 Google Analytics**

Read the Docs allows straight forward implementation of Google Analytics tracking in the project documentation, just follow their [instructions.](https://docs.readthedocs.io/en/stable/guides/google-analytics.html)

### <span id="page-16-0"></span>**2.5 Badges**

Badges point to the current status of the different Continuous Integration tools, for example, Travis-CI or Appveyor, but also documentation and code quality reports.

This project has two badge groups, one for the master (stable) branch and other for the latest (develop) branch. By showing information for these two groups the development team can keep track on the improvements (or losses) on code quality or the success of the different building processes.

Each platform provide their own badges, yet you can further tune the badges style by creating your own personalized badge with [Shields.io.](https://shields.io/)

You will notice that the badge for Code Climate is missing in the master branch. I could not find yet a straightforward and easy implementation for several branches at Code Climate, so, the badge reports on the main branch set for the repository, in this case the *latest* branch. Also at *Shields.io* there is no shortcut to *branch* for this platform as there is for others.

I observed this same issue for COVERALLS, but then I realize that after the first commit to the master, COVERALLS actually displays nicely the information for both branches.

**THREE**

### **INSTALLATION**

<span id="page-18-0"></span>In this page you can describe the installation steps required for end-users, use the *[Contribution page](#page-22-0)* to provide the guidelines for developers.

# <span id="page-18-1"></span>**3.1 Installation Example**

At the command line:

```
pip install sampleproject
```
# <span id="page-18-2"></span>**3.2 How to use this Template**

To use this template for your projects use the green button at the [main repository page.](https://github.com/joaomcteixeira/python-project-skeleton)

# **FOUR**

# **USAGE**

<span id="page-20-0"></span>Describe here examples on how to use your software!

To use SampleProject in a project:

**import** sampleproject

#### **CONTRIBUTING**

<span id="page-22-0"></span>Here we explain how to contribute to a project that adopted this template. Actually, you can use this same scheme when contributing to this template.

### <span id="page-22-1"></span>**5.1 Fork this repository**

[Fork this repository before contributing.](https://github.com/joaomcteixeira/python-project-skeleton/network/members) It is a better practice, possibly even enforced, that only Pull Request from forks are accepted. In my opinion this creates a cleaner representation of the whole [contributions to the project.](https://github.com/joaomcteixeira/python-project-skeleton/network)

### <span id="page-22-2"></span>**5.2 Install for developers**

First, clone the repository as described in the *[section above](#page-22-1)*.

Create a dedicated Python environment where to develop the project.

If you are using pip follow the official instructions on [Installing packages using pip and virtual environments,](https://packaging.python.org/guides/installing-using-pip-and-virtual-environments/#creating-a-virtual-environment) most likely what you want is:

```
python3 -m venv pyprojskel
source pyprojskel/bin/activate
```
If you are using [Anaconda](https://www.anaconda.com/) go for:

```
conda create --name pyprojskel python=3.7
conda activate pyprojskel
```
Where pyprojskel is the name you wish to give to the environment dedicated to this project.

Either under *pip* or *conda*, install the package in develop mode, and also *[tox](#page-24-0)*.

```
python setup.py develop
# for pip
pip install tox bumpversion
# for conda
conda install tox bumpversion -c conda-forge
```
Under this configuration the source you edit in the repository git folder is automatically reflected in the development installation.

Continue your implementation following the development guidelines described bellow.

#### <span id="page-23-0"></span>**5.3 Branch workflow**

*The following applies to external contributors, yet main developers can also follow these guidelines.*

Branch workflow for development and contribution should follow the [Gitflow Workflow](https://www.atlassian.com/git/tutorials/comparing-workflows/gitflow-workflow) guidelines. Please read careful through that guide. Here we highlight the general approach with some tasteful additions such as the  $-\text{no-ff}$  flag.

#### **5.3.1 Clone your fork**

Indeed the first thing to do is to clone your fork, and keep it [up to date with the upstream:](https://gist.github.com/CristinaSolana/1885435)

```
git clone https://github.com/YOUR-USERNAME/python-project-skeleton.git
cd into/cloned/fork-repo
git remote add upstream git://github.com/joaomcteixeira/python-project-skeleton.git
git fetch upstream
git pull upstream latest
```
#### **5.3.2 New feature**

To work on a new feature, branch out from the latest branch:

```
git checkout latest
git checkout -b feature_branch
```
Develop the feature and keep regular pushes to your fork with comprehensible commit messages.

#### **5.3.3 Push to latest**

To see your development accepted in the main project, you should create a [Pull Request](https://github.com/joaomcteixeira/python-project-skeleton/pulls) to the latest branch following the [PULLREQUEST.rst](https://github.com/joaomcteixeira/python-project-skeleton/blob/latest/docs/PULLREQUEST.rst) guidelines.

Before submitting a Pull Request, verify your development branch passes all tests as *[described bellow](#page-24-0)* . If you are developing new code you should also implement new test cases.

If you are an official contributor to this repository, have write permissions, and are sure the new feature branch passes tests, directly merge to the latest branch.

You should *[bump a patch](#page-25-0)* beforehand.

```
# on your feature_branch
bumpversion patch --no-tag
git push origin feature_branch
git checkout latest
git merge --no-ff feature_branch
git push origin latest
```
The  $-\text{no-ff}$  option avoids Fastforward merging  $(1, 2)$  $(1, 2)$  $(1, 2)$ , keeping a record of the branching out/in history.

#### **5.3.4 To official contributors**

#### **Release Branches**

Create a short lived branch to prepare for the release candidate, in this example  $\text{release}/0.1.0$ .

```
git checkout latest
git checkout -b release/0.1.0
```
Fix the final bugs, docs and minor corrections, and finally *[bump the version](#page-25-0)*.

```
# first commit and push your changes
# then bump
bumpversion patch|minor|major
git push origin release/0.1.0
```
Finally, merge to master AND from master to latest.

```
git checkout master
git merge --no-ff release/0.1.0
git push origin master --tags
git checkout latest
git merge --no-ff master
```
#### **Hotfixes from master**

The hotfix strategy is applied when a bug is identified in the production version that can be easily fixed.

```
git checkout master
git checkout -b hotfix_branch
```
Work on the fix...

```
# push yours commits to GitHub beforehand
git push origin hotfix_branch
bumpversion patch
git push origin hotfix_branch --tags
git checkout master
git merge --no-ff hotfix_branch
git push origin master
git checkout latest
git merge --no-ff master
git push origin latest
```
#### <span id="page-24-0"></span>**5.4 Uniformed Tests**

Thanks to [Tox](https://tox.readthedocs.io/en/latest/) we can have a uniform testing platform where all developers are forced to follow the same rules and, above all, all tests occur in a controlled Python environment.

With *Tox*, the testing setup can be defined in a configuration file, the [tox.ini,](https://github.com/joaomcteixeira/python-project-skeleton/blob/latest/tox.ini) which contains all the operations that are performed during the test phase. Therefore, to run the unified test suite, developers just need to execute tox, provided [tox is installed](https://tox.readthedocs.io/en/latest/install.html) in the Python environment in use.

```
pip install tox
# or
conda install tox -c conda-forge
```
Todo: Review and consider integrating using tox to setup development envs -> [https://tox.readthedocs.io/en/latest/](https://tox.readthedocs.io/en/latest/example/devenv.html) [example/devenv.html](https://tox.readthedocs.io/en/latest/example/devenv.html)

One of the greatest advantages of using Tox together with the *[src layout](#page-6-3)*, aside from uniforming the testing routines across developers, is that tests scripts actually perform against an installed source (our package) inside an isolated deployment environment. In order words, tests are performed in an environment simulating a post-deployment state instead of a pre-deploy/development environment. Under this setup, there is no need, in general cases, to deploy test scripts along with the actual source, in my honest opinion - see [MANIFEST.in.](https://github.com/joaomcteixeira/python-project-skeleton/blob/latest/MANIFEST.in)

Todo: Discuss the need to deploy test scripts.

Before creating a Pull Request from your branch, certify that all the tests pass correctly by running:

tox

These are exactly the same tests that will be performed in the *[CI Platforms](#page-7-0)*.

Also, you can run individual environments if you wish to test only specific functionalities, for example:

```
tox -e check # code style and file compatibility
tox -e spell # spell checks documentation
tox -e docs # only builds the documentation
```
#### <span id="page-25-0"></span>**5.5 Bumpversion**

I found two main version string handlers around: [bumpversion](https://pypi.org/project/bumpversion/) and [versioneer.](https://github.com/warner/python-versioneer) I chose *bumpversion* for this repository template. Why? I have no argument against *versioneer* or others, simply I found [bumpversion](https://pypi.org/project/bumpversion/) to be so simple, effective and configurable that I could only adopt it. Congratulations to both projects nonetheless.

**SIX**

### **SOURCE DOCUMENTATION**

#### <span id="page-26-6"></span><span id="page-26-1"></span><span id="page-26-0"></span>**6.1 sampleproject**

<span id="page-26-4"></span>Initial documentation of SampleProject.

#### <span id="page-26-2"></span>**6.2 AModule**

Main DOCSTRING for amodule.

With several lines.

amodule.**hello**() Print 'hello module'.

# <span id="page-26-3"></span>**6.3 Libs**

General Libraries for the project.

<span id="page-26-5"></span>samplemodule that performs sample operations.

Contains:

• sampleclass

**class** sampleproject.libs.samplemodule.**SampleClass** Documentation of the SampleClass.

#### **classmethod false**()

Docstrings should not start with Returns. . .

Nonetheless, returns False

**static true**() Return True my friend.

#### **SEVEN**

# **CHANGELOG**

# <span id="page-28-1"></span><span id="page-28-0"></span>**7.1 0.2.1 (2020-05-31)**

• updated tox to accepts posargs in *pytest* and *flake8*

# <span id="page-28-2"></span>**7.2 0.2.0 (2020-01-31)**

- Implemented Travis-CI for Windows, MacOSX and Linux \* for Python: 3.6, 3.7 and 3.8 \* all previous without using anaconda expect for MacOSX 3.8  $*$  I have nothing against Anaconda ;-), on the contrary, I use it everyday.
- Improved  $\text{tox.ini}$  workflow to my current favorite standards.
- Implemented mock strategy to avoid installing dependencies for documentation generation. \* TOXENV docs

# <span id="page-28-3"></span>**7.3 0.1.0 (2019-10-03)**

• First release on PyPI.

# **EIGHT**

# **AUTHORS**

<span id="page-30-0"></span>• Joao M. C. Teixeira [\(webpage,](https://bit.ly/joaomcteixeira) [github\)](https://github.com/joaomcteixeira)

# **NINE**

# **INDICES AND TABLES**

- <span id="page-32-0"></span>• genindex
- modindex
- search

# **PYTHON MODULE INDEX**

#### <span id="page-34-0"></span>a

amodule, [23](#page-26-2)

#### s

sampleproject, [23](#page-26-4) sampleproject.libs, [23](#page-26-3) sampleproject.libs.samplemodule, [23](#page-26-5)

#### **INDEX**

# <span id="page-36-0"></span>A

```
amodule
   module, 23
```
### F

false() (*sampleproject.libs.samplemodule.SampleClass class method*), [23](#page-26-6)

# H

hello() (*in module amodule*), [23](#page-26-6)

# M

```
module
   amodule, 23
   sampleproject, 23
   sampleproject.libs, 23
   sampleproject.libs.samplemodule, 23
```
# S

```
SampleClass (class in samplepro-
      ject.libs.samplemodule), 23
sampleproject
   module, 23
sampleproject.libs
   module, 23
sampleproject.libs.samplemodule
   module, 23
```
# T

true() (*sampleproject.libs.samplemodule.SampleClass static method*), [23](#page-26-6)